# **End User e-learning portal**

Users might not have time to finish an awareness course right away. They have the ability to reschedule the training (see [this](https://wiki.lucysecurity.com/doku.php?id=awareness_e-learning_settings) WIKI). But you have also the ability to create a login page for your end users where they can login and access their custom training links at any time, without the need to resend an awareness mail.

# **Where to enable the e-learning end user portal?**

The portal can be enabled under "Base Settings" within the campaign page:

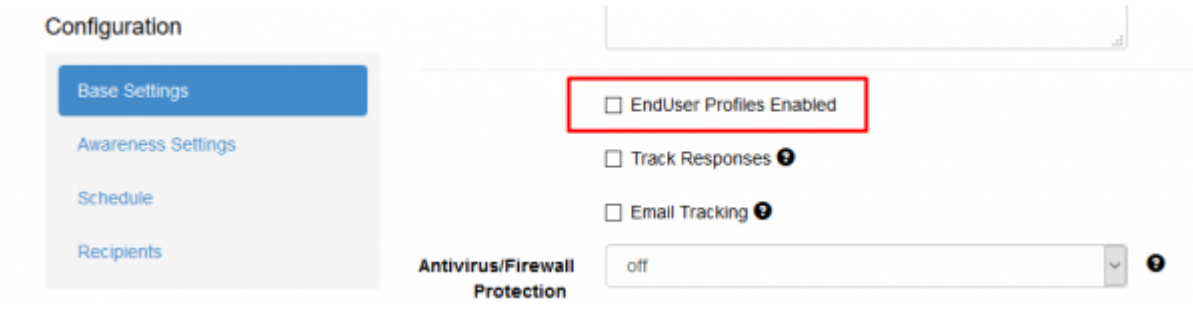

## **How are the awareness users created?**

LUCY automatically creates the end user login profiles for each user, that is marked to receive an awareness training within a campaign (phishing or awareness only campaign).

Automatically through the Autoupdate LDAP users feature > Import Enduser role users from AD group. Find more [here](https://wiki.lucysecurity.com/doku.php?id=ldap_integration#autoupdate_ldap_recipients).

Manually through the import from LDAP (LDAP Update Preferences > Imported User default role). Find more [here](https://wiki.lucysecurity.com/doku.php?id=ldap_integration#importing_users_via_ldap).

# **LDAP Update Preferences**

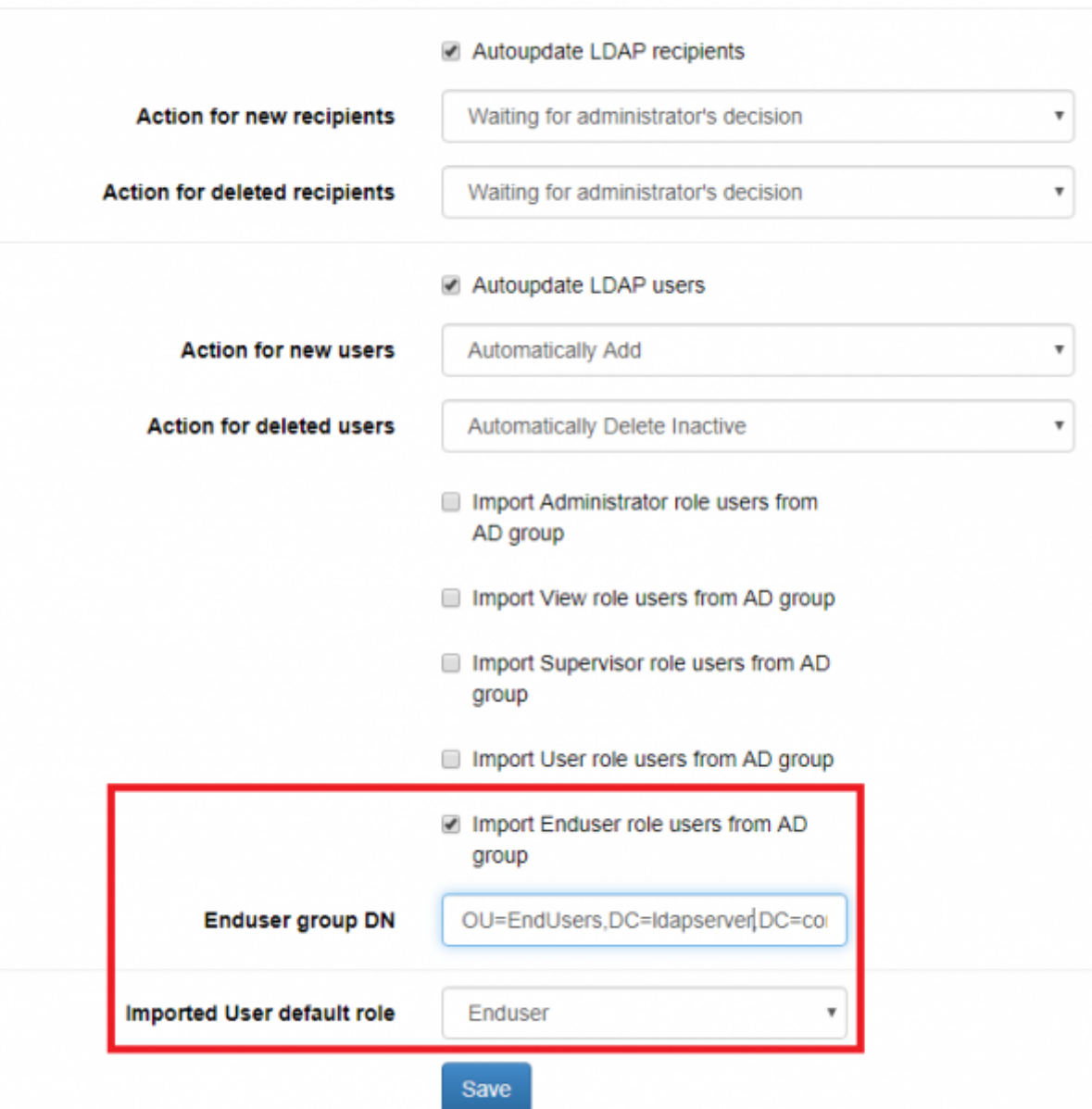

#### **Where can a user login to e-learning portal?**

The login is always created under the directory /user/ on your server. So if your server address is [https://my.lucyserver.com,](https://my.lucyserver.com) the end user e-learning portal login will be under <https://my.lucyserver.com/user/>

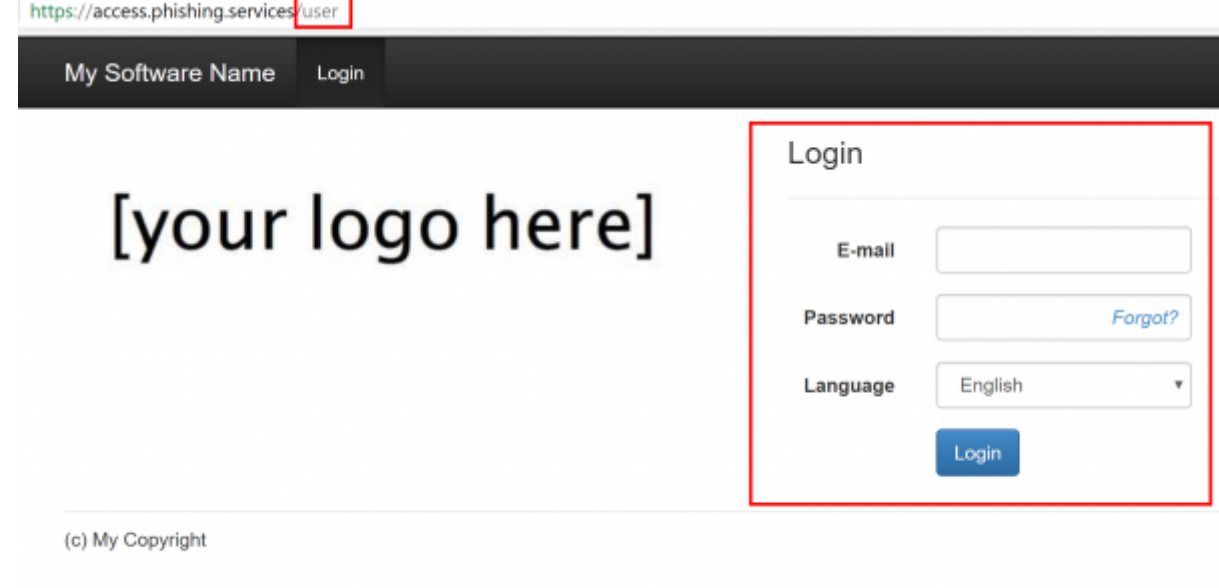

#### **How are the login credentials submitted to the user?**

With the first training email sent out, the user will receive a text attachement (in case the end user training portal is enabled) that contains the link to the training portal and a password

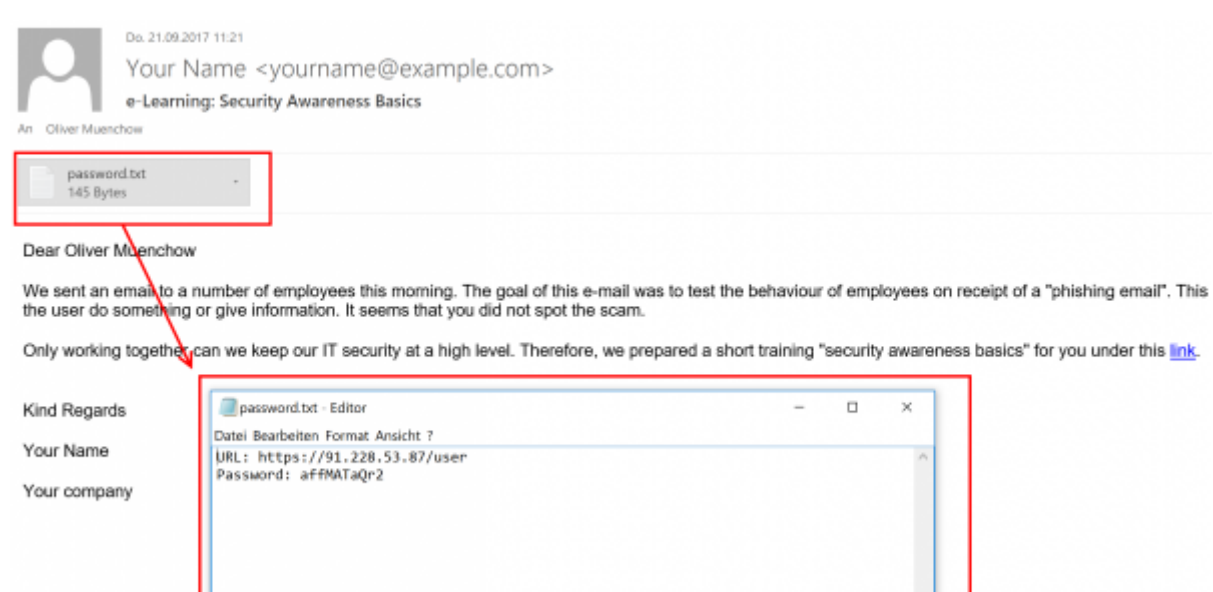

## **What can the user do on the e-learning end user portal page?**

After the login, the user can:

- change his password
- view his training history
- view his training score
- compare his score with others
- create training certificates
- access his reputation profile
- access the custom training link (the training name is highlighted and can be accessed via browser)

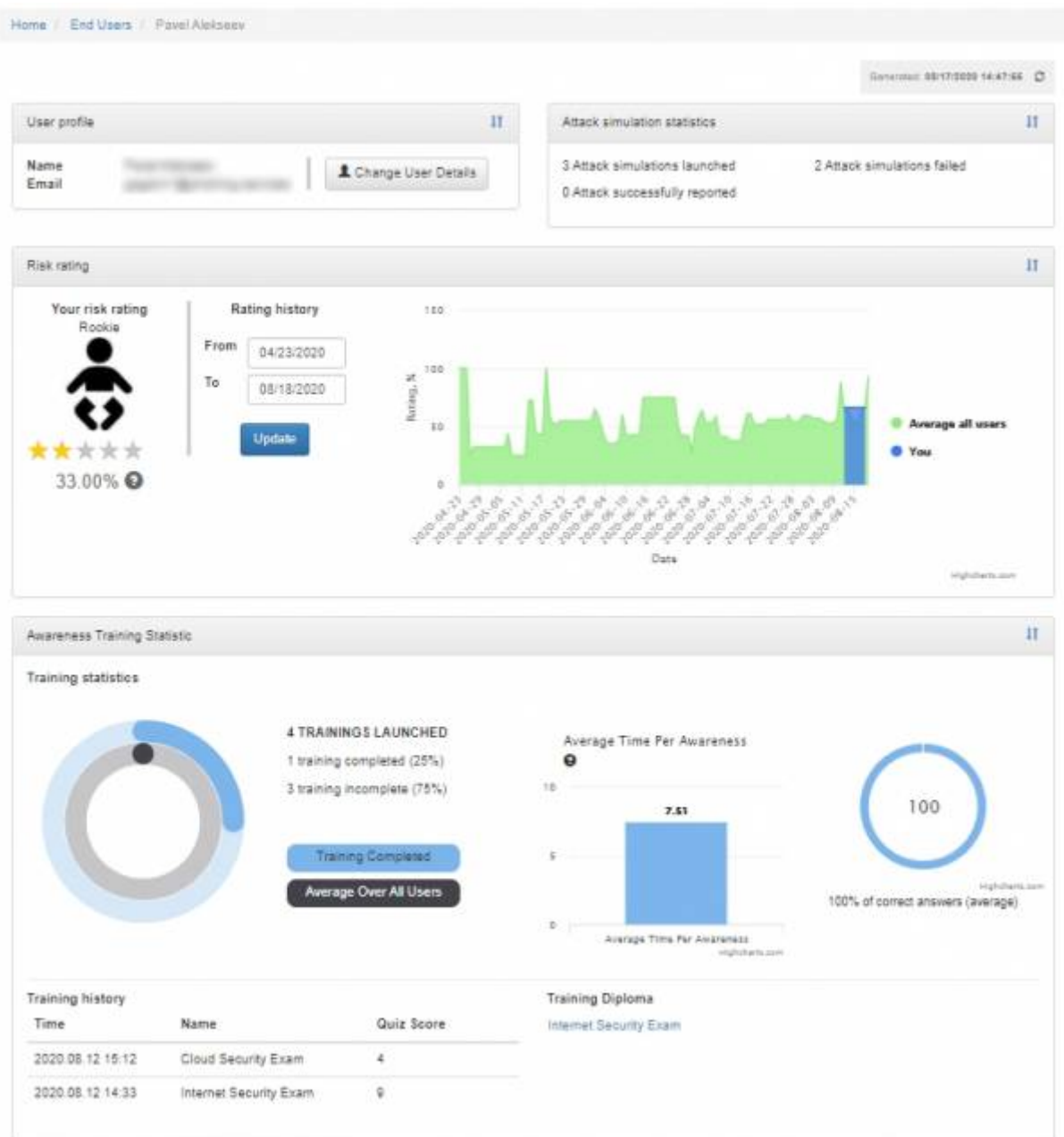

## **How to use the portal without sending emails to the recipients?**

You can customize log in endusers directly from the global awareness website page and this is possible using "Direct Login":

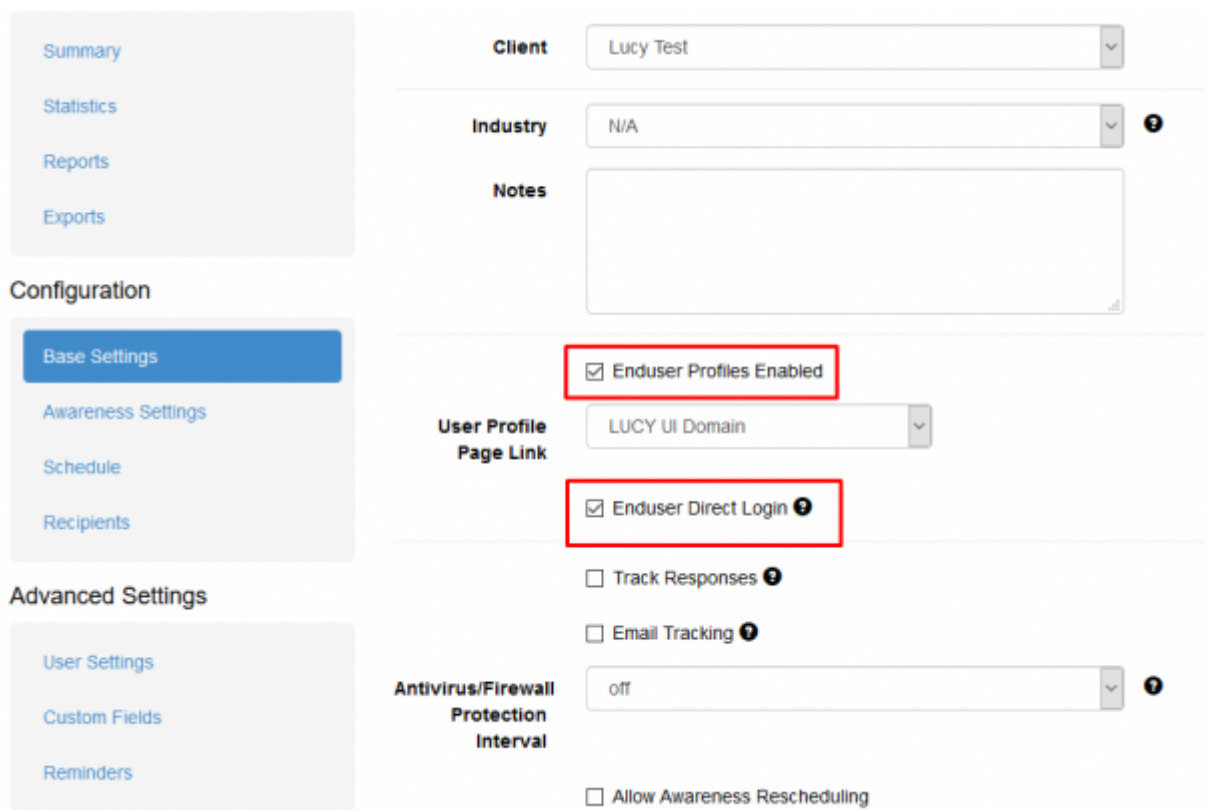

A prerequisite for direct login is the import of endusers through LDAP, you can read more about it [here](https://wiki.lucysecurity.com/doku.php?id=ldap_integration).

Also in the basic settings of the template, the checkbox "Do not send emails" should be selected so that the email will not be sent to the endusers added in the campaign.

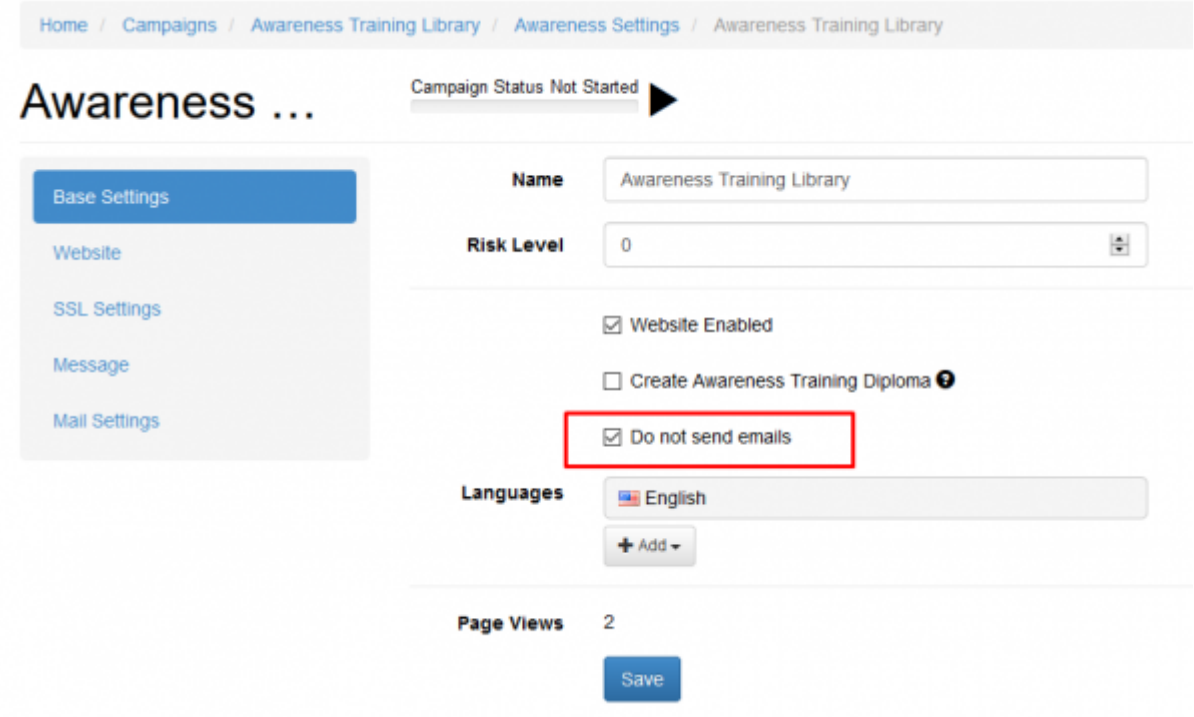

## **How to resend\recreate login credentials when enduser has lost the initial email?**

The login credentials for accessing the EndUser portal are created and sent in an awareness message. There is no way to send such data again to an existing user, however there are several alternatives:

The user password can be reset through the enduser portal:

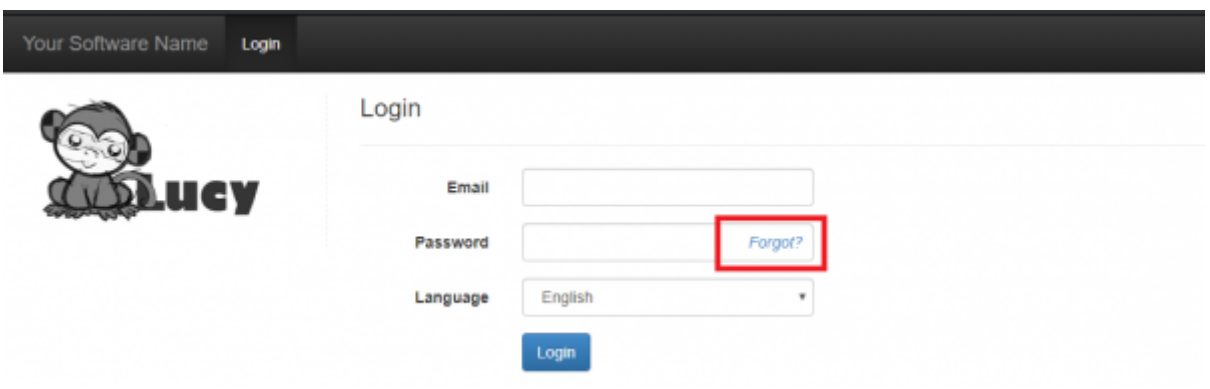

Change the user password in the Lucy Admin console:

Navigate to the Settings menu > End Users > find the user you need to reset the password > click on the user email address to open enduser profile page:

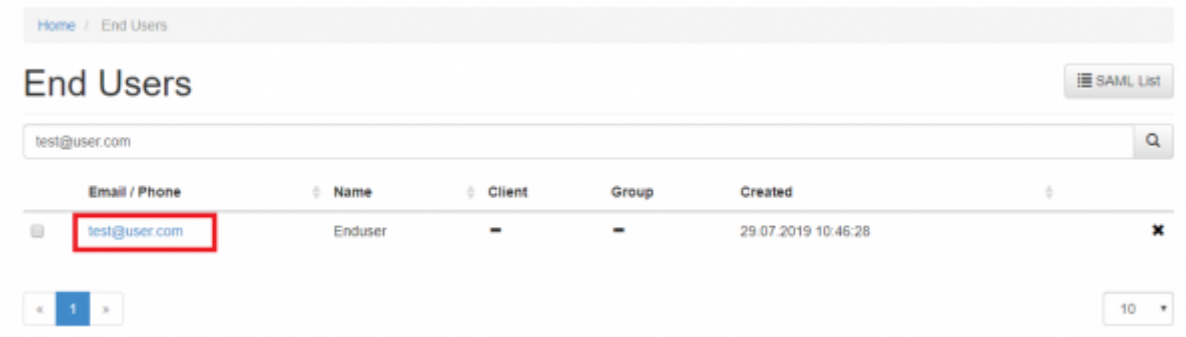

On the enduser profile page click "Change User Details" button:

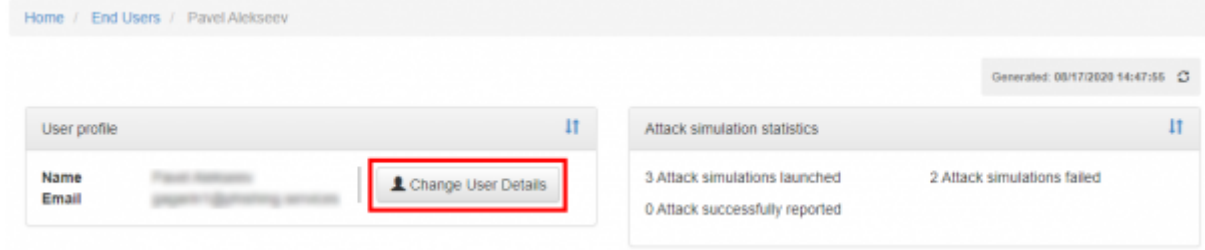

Click "Change Password" and type in a new password for the user, then click "Save":

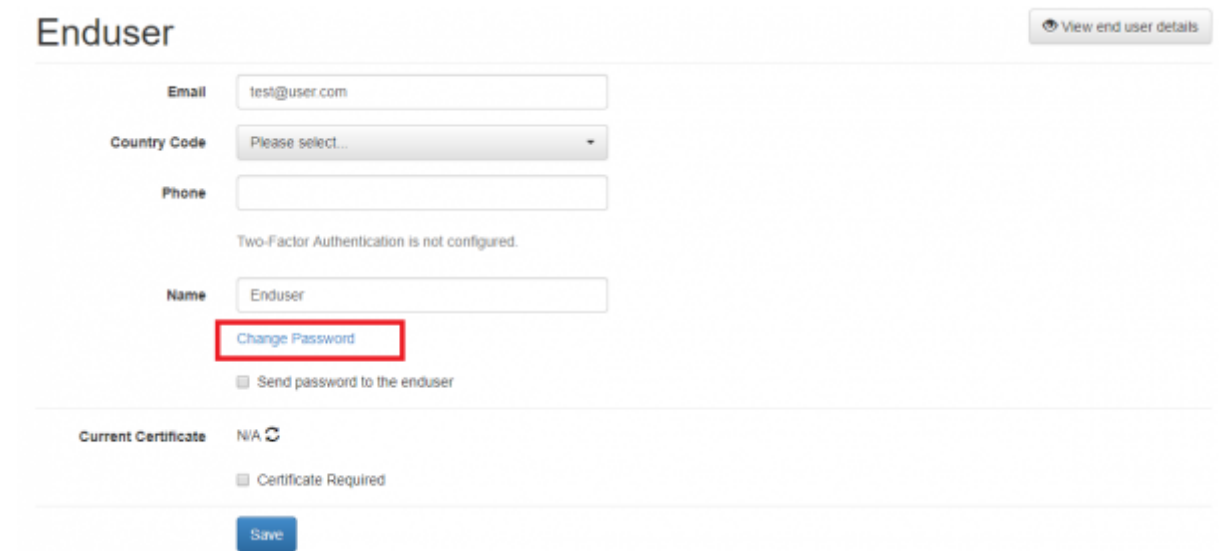

Delete existing enduser account and resend awareness message. In this case Lucy automatically recreates enduser account and inserts login credentials in to the awareness message:

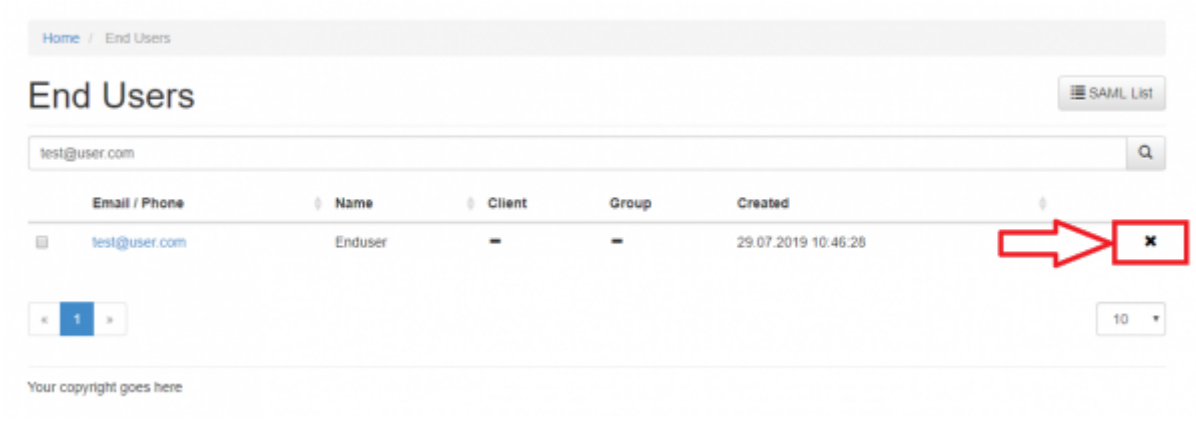

 Deleting enduser account will not impact on its statistics. This account only gives access to the enduser portal.

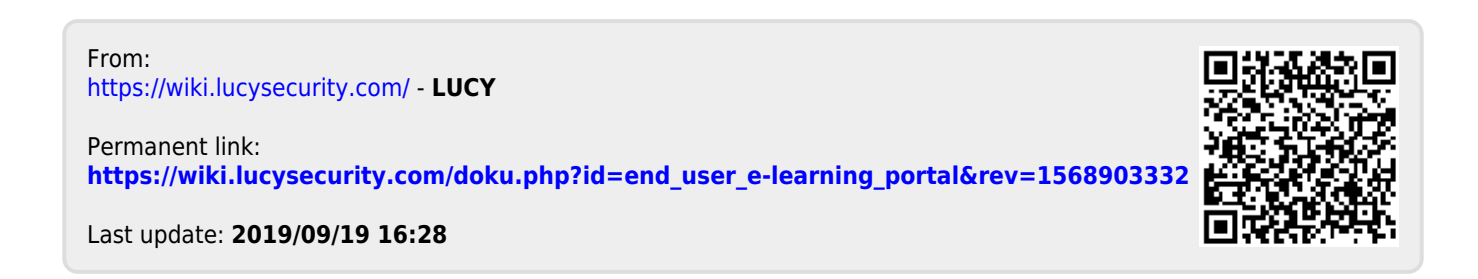